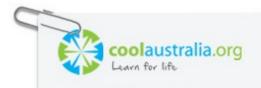

| Name: | <br>Class: _ |  |
|-------|--------------|--|
| Name: | <br>Class: _ |  |

# Citizen Science – School Biodiversity Trail Lesson 2 – Years 7 & 8

Thought starter: What are the most interesting features of your trail?

#### Identifying a site for your trail

Working in groups you need to access Google Maps to identify four potential sites for a trail in your area.

NOTE: AT THIS STAGE YOU DON'T NEED TO IDENTIFY THE TRAIL, JUST THE SITE WHERE THE TRAIL COULD BE CREATED.

When identifying a site you should use the parameters decided on by your class. Once you have decided on a site, record the following information:

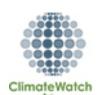

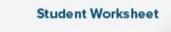

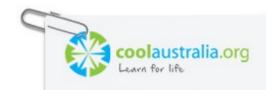

| Name: |  | Class: |
|-------|--|--------|
|-------|--|--------|

## Site 1.

| The coordinates, so you can find the site again (this can be found in the white box that appears once you click on an area in the map) and can identify where the access to it might be. |  |
|----------------------------------------------------------------------------------------------------|--|
| Approximate area of the site.                                                                                                    |  |
| What kinds of habitats you expect to find (switching to satellite mode can help in this step).                                                                                           |  |
| What kinds of plants and animals you expect to find here (you can search other sites to find this information such as the Atlas of Living Australia – https://www.ala.org.au/)           |  |

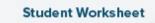

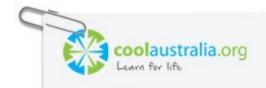

| Name: | Class: |
|-------|--------|
|-------|--------|

## Site 2.

| The coordinates, so you can find the site again (this can be found in the white box that appears once you click on an area in the map) and can identify where the access to it might be. |  |
|----------------------------------------------------------------------------------------------------|--|
| Approximate area of the site.                                                                                                    |  |
| What kinds of habitats you expect to find (switching to satellite mode can help in this step)                                                                                            |  |
| What kinds of plants and animals you expect to find here (you can search other sites to find this information such as the Atlas of Living Australia – https://www.ala.org.au/)           |  |

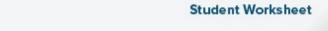

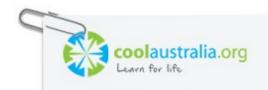

| Name: Class: | Name: |  | Class: |
|--------------|-------|--|--------|
|--------------|-------|--|--------|

## Site 3.

| The coordinates, so you can find the site again (this can be found in the white box that appears once you click on an area in the map) and can identify where the access to it might be. |  |
|----------------------------------------------------------------------------------------------------|--|
| Approximate area of the site.                                                                                                    |  |
| What kinds of habitats you expect to find (switching to satellite mode can help in this step)                                                                                            |  |
| What kinds of plants and animals you expect to find here (you can search other sites to find this information such as the Atlas of Living Australia – https://www.ala.org.au/)           |  |

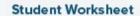

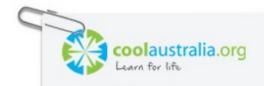

| Name: | <br>Class: | <br>_ |
|-------|------------|-------|
| Name: | <br>Class: | <br>_ |

## Site 4.

| The coordinates, so you can find the site again (this can be found in the white box that appears once you click on an area in the map) and can identify where the access to it might be. |  |
|----------------------------------------------------------------------------------------------------|--|
| Approximate area of the site.                                                                                                    |  |
| What kinds of habitats you expect to find (switching to satellite mode can help in this step)                                                                                            |  |
| What kinds of plants and animals you expect to find here (you can search other sites to find this information such as the Atlas of Living Australia – https://www.ala.org.au/)           |  |

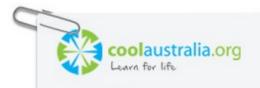

| Name: | <br>Class: _ |  |
|-------|--------------|--|
| Name: | <br>Class: _ |  |

#### Reflection

Work independently to answer the following questions:

Three things I found interesting about our local area:

1.

2.

3.

Two things about our local area that were new to me:

1.

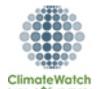

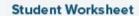

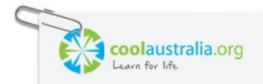

2.

One question I now have about what we looked at in this lesson:

1.

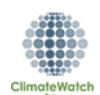